## Queensland Property Information Natural Resources & Mines

### What is Natural Resources Mines & Water?

Natural Resources Mines and Water is a state government body that regulates property information in Queensland.

Previously known as the Department on Natural Resources, NRM& W provides information on property ownership.

### Products Available

- Name Search (QVAS) Allows you to search for a property in Queensland using the name of the person who owns it.
- Address Search (QVAS) Allows you instant access to properties in Queensland by searching on an address.
- Titles Provides ownership information for a particular property. Titles also show any dealings over the property i.e. transfer, mortgage etc.
- Dealings Reports (Images) Provides an image copy of original plan of property that includes transfer, mortgage, caveat, writ and lease.
- Plan Images Provides an image copy of original plan of property. Also shows area of property and any marking made any surveyors and council (if available).

# Ordering a Queensland Name Search

#### Details needed to to order a QLD Name Search

The name of company or individual you wish to search.

Step 9

Click on link for map, title, plan or name search

Where to Start: In Subscriber Access, begin on ABR Main Menu

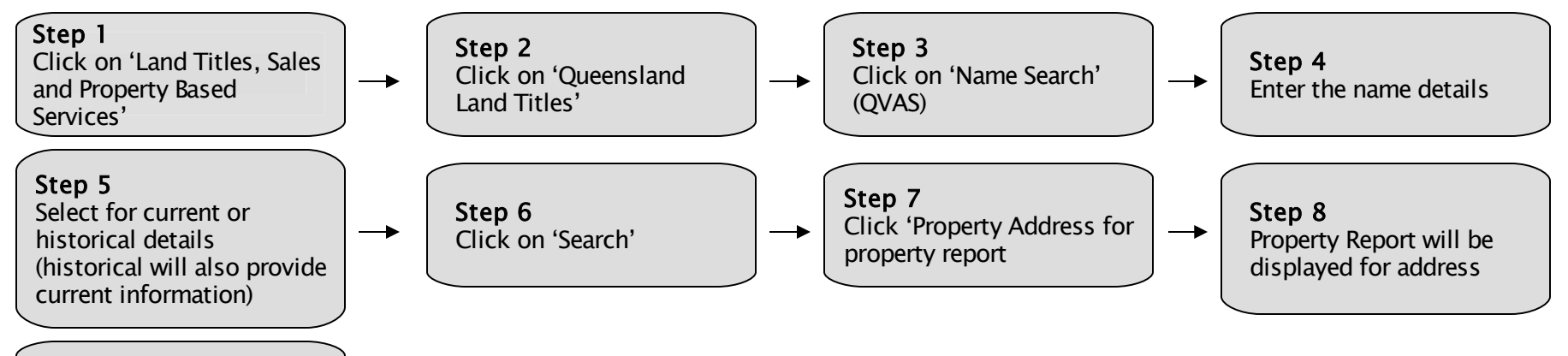

### Additional Information:

Historical Information is now available.

Enter less information to help find results quicker. Try leaving out middle name in case of no result although not recommended for common names, as results are limited to 100 matches

# Ordering a Queensland Address Search

### Details needed to order a QLD Address Search

Address details of the property you wish to search

Where to Start: In Subscriber Access, begin on ABR Main Menu

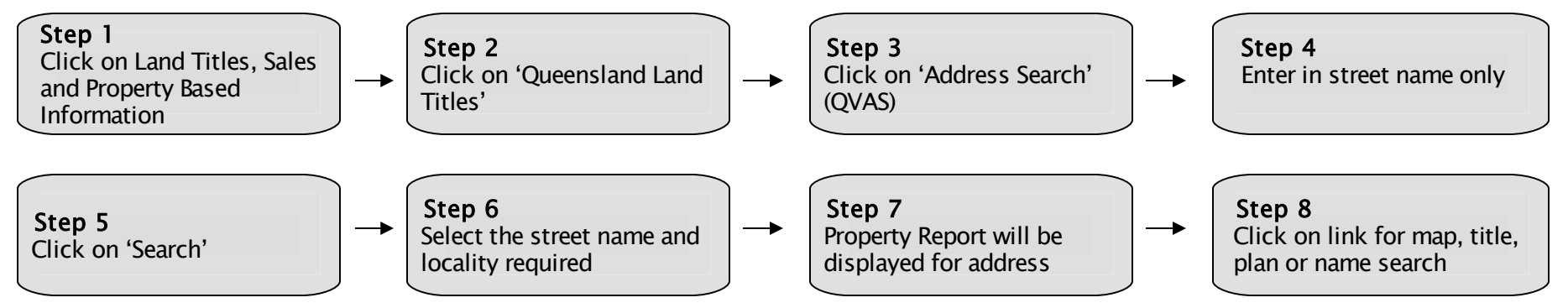

#### Additional Information:

Search by street name (e.g. Sample)

Try leaving off the word 'street' and the locality if no results are returned.

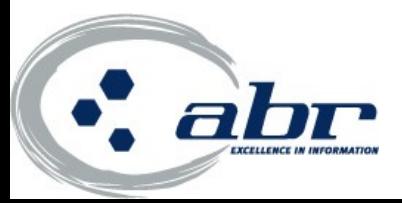

For further information contact ABR Customer Service on 1300 366 402 or www.abr.com.au

## Ordering a Queensland Land Title

### Details needed to order a QLD Land Title

Lot & Plan description and or the Title Reference

Where to Start: In Subscriber Access, begin on the ABR Main Menu

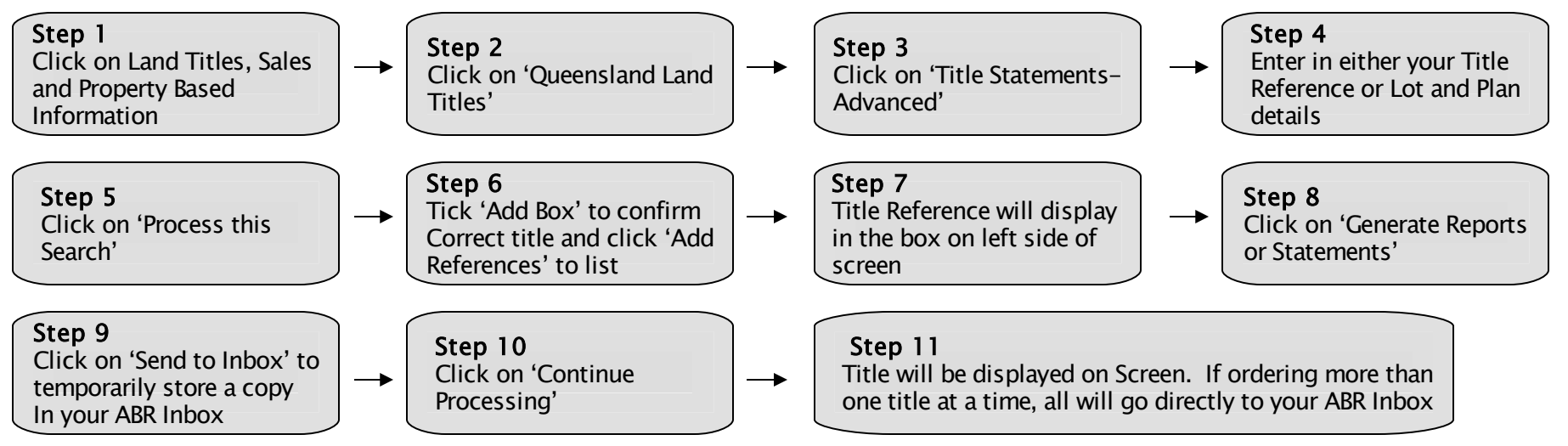

### Additional Information:

If your plan is not displayed, you can try and substitute it with CP followed by the plan type and plan number

E.g. Lot 1/B12345 would become Lot 1/CPB123456

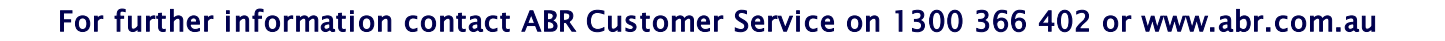

## Ordering a Queensland Plan Image

#### Details needed to order a QLD Plan Image

Plan description e.g. RP 12345

Where to Start: In Subscriber Access, begin on ABR Main Menu

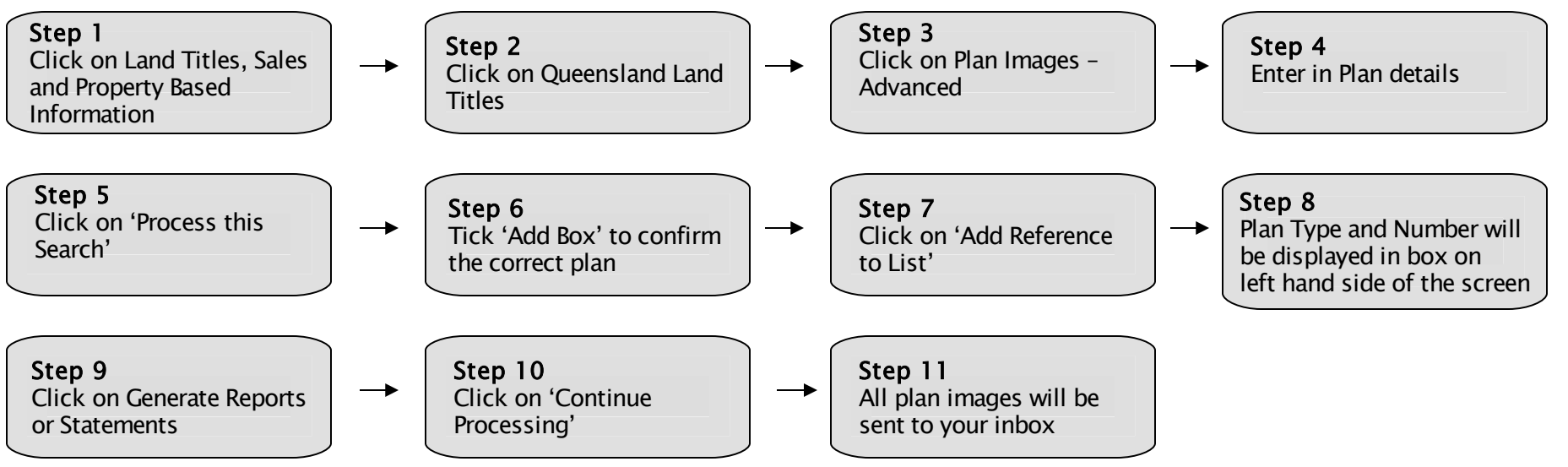

#### Additional Information:

If your plan type is not displayed, you can try and substitute with CP followed by the

plan type and number. E.g. B12345 would become Lot CPB12345

For further information contact ABR Customer Service on 1300 366 402 or www.abr.com.au

### Ordering a Queensland Dealing Report

#### Details needed to order a QLD Dealing Report (Image)

Dealing number (found on the copy of title) e.g. 123456789

#### Where to Start: In Subscriber Access, begin on ABR Main Menu

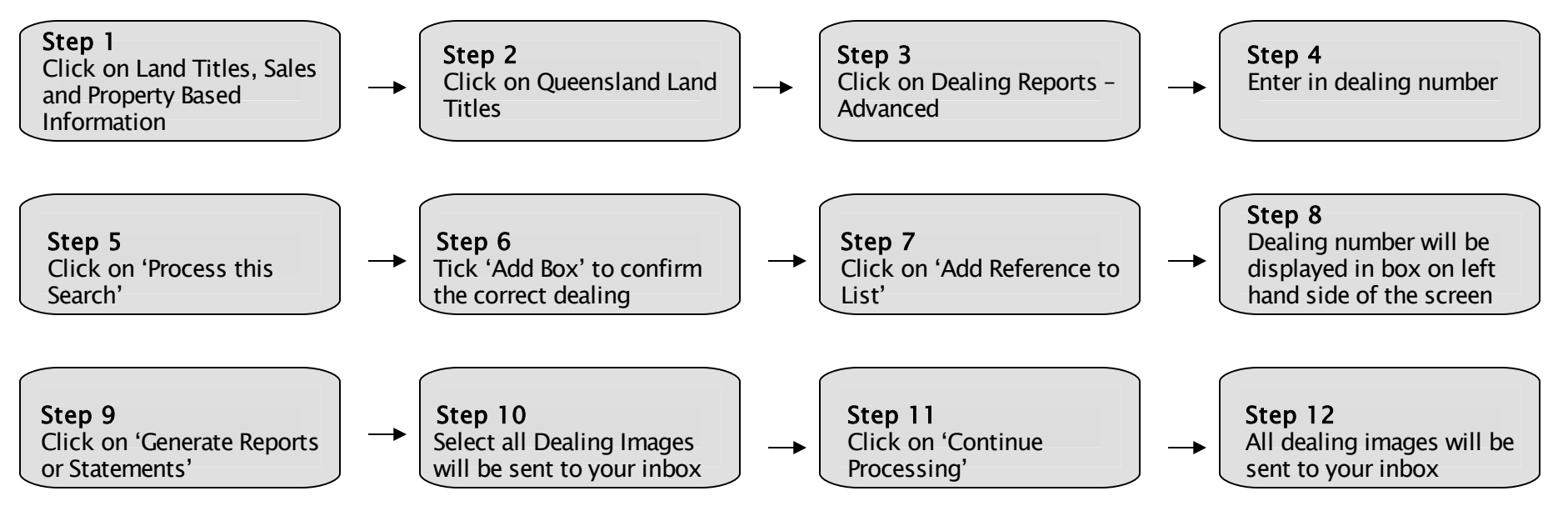

For further information contact ABR Customer Service on 1300 366 402 or www.abr.com.au